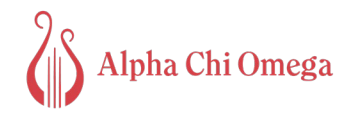

# Guide to the Digital Lyre

## **HOW TO ACCESS THE DIGITAL LYRE**

- 1. You can access the digital *Lyre* two ways: on the Lyre page of [alphachiomega.org](https://www.alphachiomega.org/) or on the [Alpha Chi Omega page](https://issuu.com/alphachiomega) on the platform **Issuu** (which can be accessed on the web or the Issuu mobile app).
	- a. To start reading on a web browser accessed via computer, tap the cover of the issue you want to read.
	- b. To start reading on a web browser accessed via phone or tablet, click the "Read Now" button under the issue you want to read.
	- c. To start reading on the mobile app, tap the cover of the issue you want to read and it will open in full screen mode.
- 2. You can navigate the *Lyre* by pressing the  $\geq$  arrow to move forward through the issue. Through the mobile app and mobile website, you can also swipe, just like turning the page!
- 3. You can also move through the issue by sliding the bar at the bottom, which displays the page numbers.

 $1/21$   $\bullet$ 

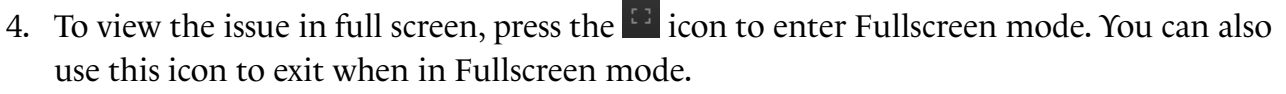

5. Want to zoom in? You adjust the size of the page by zooming in and out with the bar at the bottom left of the page when you are accessing via a computer. If you're using your phone or tablet, just pinch in and out on the digital pages.

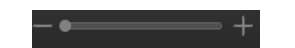

- 6. If you are searching for something specific in the issue, like a chapter or member name, you can search by clicking this  $\left( \mathbb{R} \right)$  icon. Start typing in key words for what you are searching for in the bar that appears at the top of the page and use the arrows to jump to each mention throughout the issue.
- 7. Text highlighted in blue indicates there is a link that will take you to resource or website related to what you are reading. To access these links, simply hover your mouse over the highlighted text and click on a computer or tap the text on a mobile device. This will

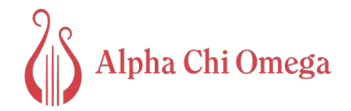

open the page in a new window. The same process is used for email addresses; clicking or tapping the link will open your mail client.

#### **LYRE CONTRIBUTORS WANTED**

Do you want to share all the excitement of convention with sisters back home? We're looking for volunteers to report on the convention experience for the next issue of The Lyre. Registered attendees who are interested in writing about the weekend should email editor@alphachiomega.org by June 30; we'll follow up with mailto:editor@alphachiomega.org Iccess!

**MOVEMENT CUALLENCE** 

## **HOW TO SHARE**

Want to share a story in the *Lyre* with fellow sisters or potential new members? Now you can! Make sure you are accessing the *Lyre* on the [platform Issuu.](https://issuu.com/alphachiomega) If you are viewing the issue from the embedded viewer on the Alpha Chi Omega website, you can do this by clicking the Issuu logo in the bottom right. You can open also it in the Issuu mobile app.

### WEB VERSION SHARING (COMPUTER OR MOBILE DEVICE)

1. To share on a webpage, select the SHARE button in the lower left corner. This should display a menu full of sharing options.

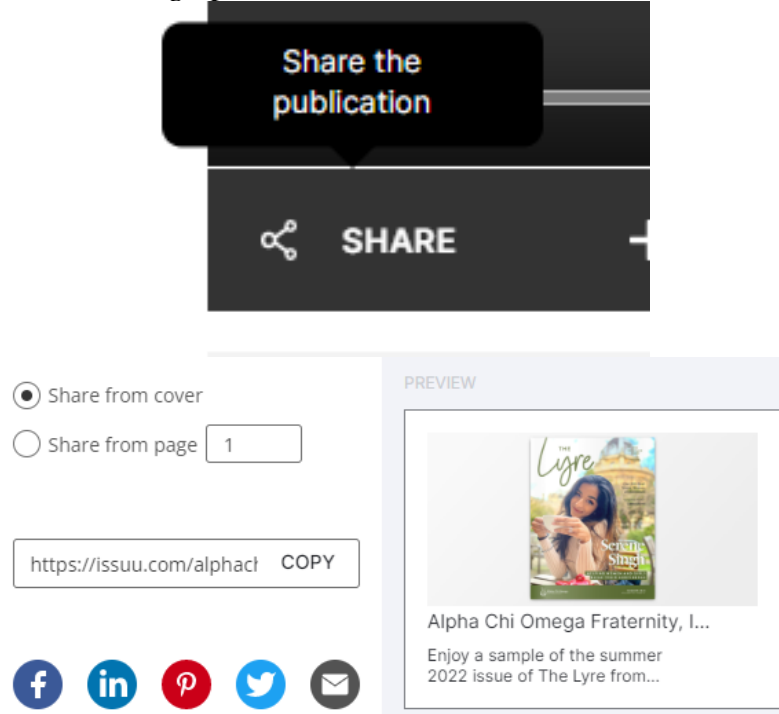

2. You care share the entire publication, cover or even individual pages. Just select "Share from cover" if you want to share the entire publication. Or share individual pages by selecting "Share from page" and choosing which pages you would like to share. If you

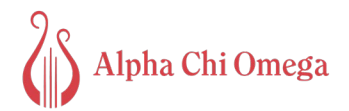

choose to share pages, the page you are currently on will already be listed as a default and be ready to share!

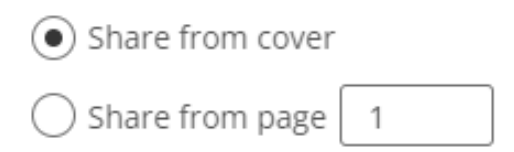

3. After making your selection, you have many options and platforms you can share the digital *Lyre* on. You can copy the link if you wish to send it directly or feature it somewhere. You can share on Facebook, LinkedIn, Pinterest or Twitter by clicking on their icons. You can also share via email by selecting the envelope icon.

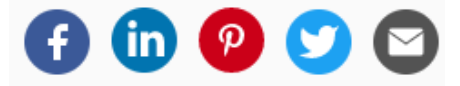

#### MOBILE APP SHARING

- 1. To share on the mobile app, tap the three dots in the lower left corner.
- 2. This will open a menu with various options. Select share.
- 3. The Share menu shows the various platforms and opportunities you have to share. This will be different based on the apps you have downloaded on your device. Select the app logo for the app you wish to share on or send via.

## **OTHER WAYS TO ENGAGE**

#### FOLLOW ALPHA CHI OMEGA

Want to read and engage more with the *Lyre*? You can follow Alpha Chi Omega and read past issues, as well as other publications like the Volunteer Report and Impact Report!

- 1. To follow Alpha Chi Omega, you must have a Issuu account. You can learn more about [how to create an Issuu account here.](https://help.issuu.com/hc/en-us/articles/5772772134939-Signing-Up-for-Creating-an-Issuu-Account) When you follow Alpha Chi Omega, our most recent publications will appear in your feed.
- 2. Already reading an article on Issuu? Follow from the reader view! Just scroll down from the Issuu reader view and select the Follow button in the description.

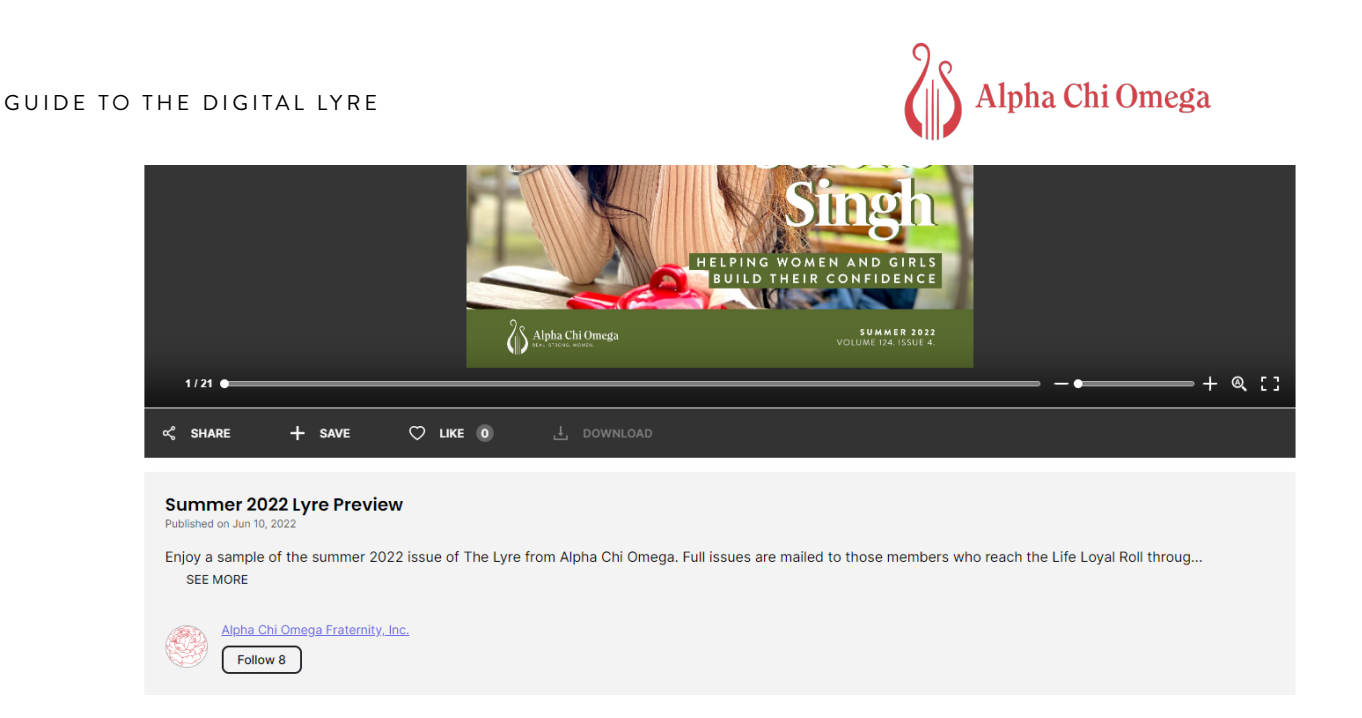

3. You can also follow by going to the **Alpha Chi Omega Fraternity page**. From the account page you can select the FOLLOW button.

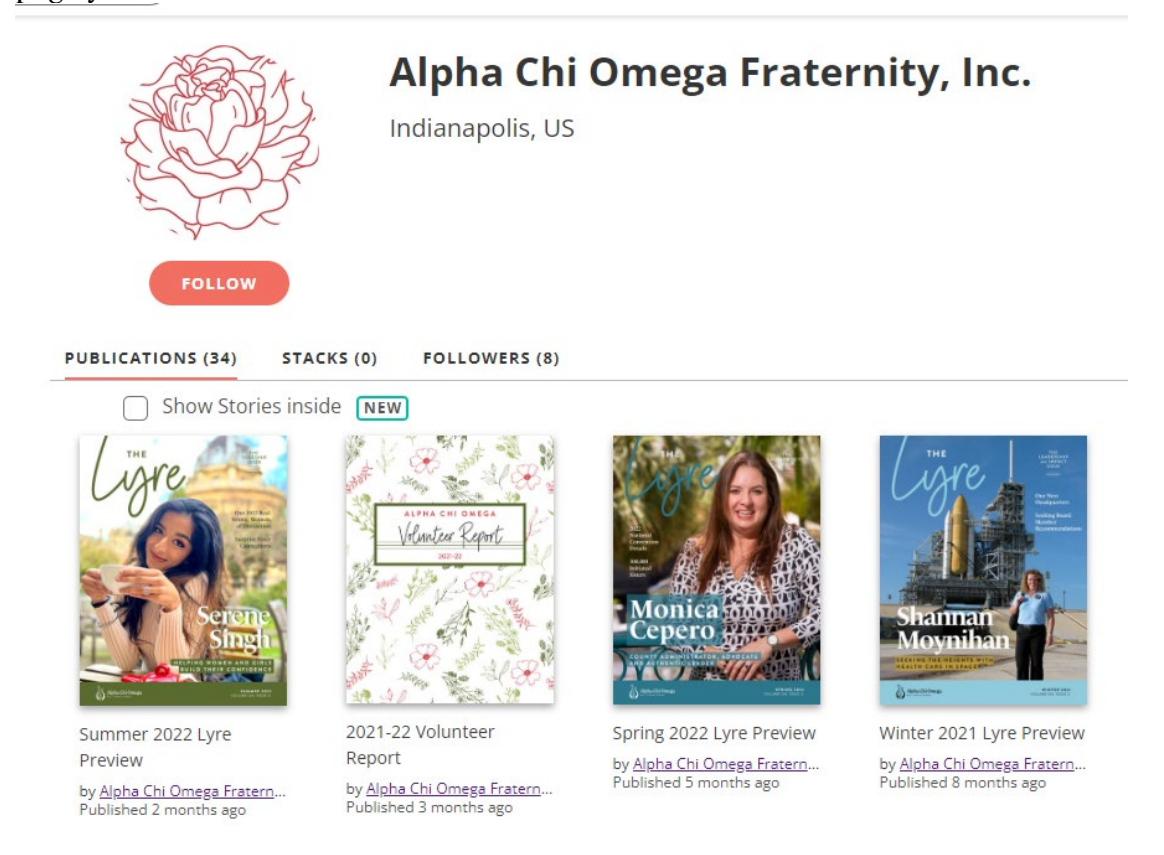

#### PAST ISSUES

Want to read past issues of the *Lyre*? We have options!

1. You can find the most recent issues on the [Alpha Chi Omega Fraternity page](https://issuu.com/alphachiomega) of Issuu.

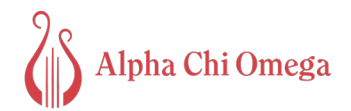

2. If you are interested in checking out the history of the *Lyre* and every issue published, you can check it out on the [history website f](https://alphachiomega.historyit.com/lyre.php)or magazines back to 1894, as well as photos, recordings and more from our archives!

#### DOWNLOADING ISSUES

Want to save the *Lyre* to access it offline? You can download an issue to access it anytime and save it to your device. Just select the Download button on the bottom of the preview to save it to your device.

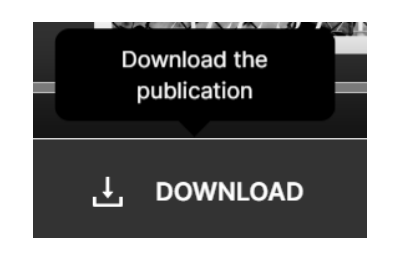